## **Biosound Esaote Formula for Archimed Tango Interface Notes**

You can setup the Tango with your stress system using the following directions. You will need the ECG trigger and RS-232 cables specified below.

- The ECG trigger cable is required for the Tango monitor to be able to take a BP measurement.
- You will need the RS-232 cable to establish communication between the Tango and your stress system. This cable allows your stress system to prompt the Tango when it needs a BP measurement. In addition, it allows the BP measurements taken by the Tango to be transferred to your stress system display and reports.

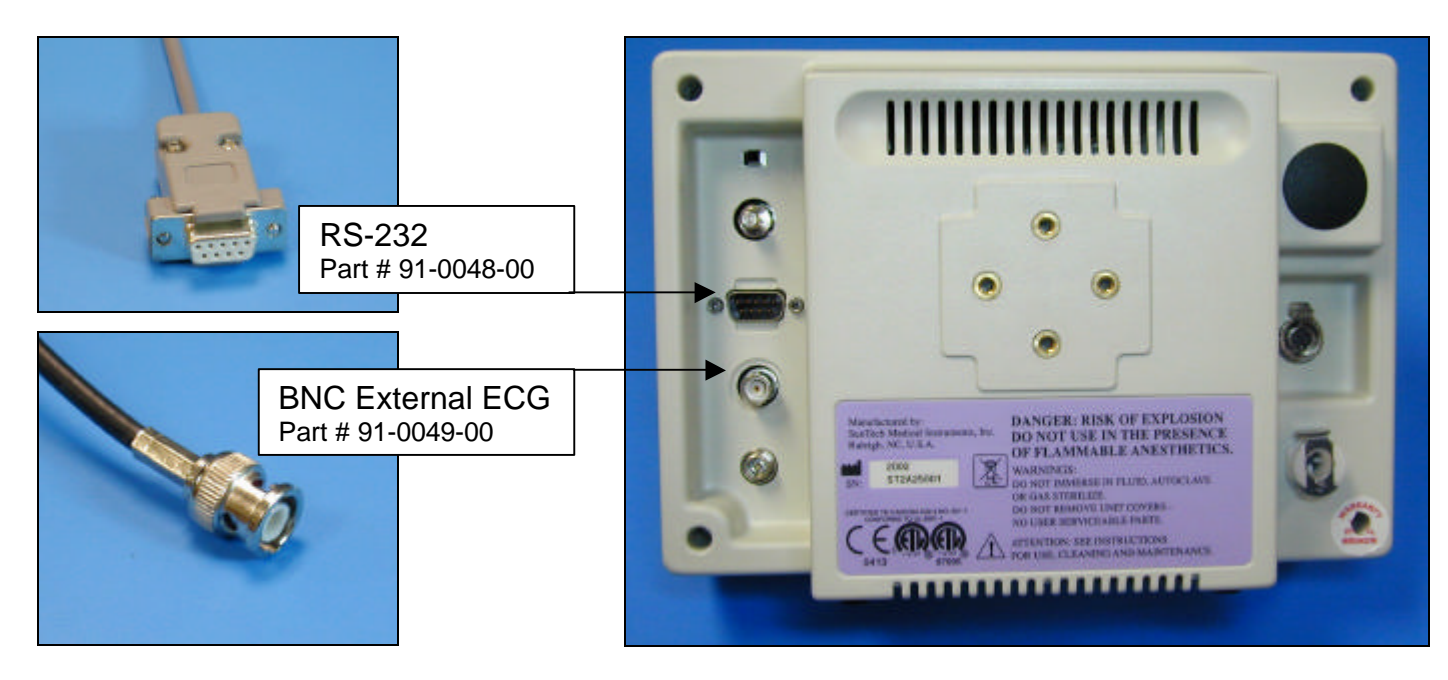

1. Plugging in the ECG trigger cable

Connect: the ECG trigger cable, SunTech part #91-0049-00 (BNC to 9 pin male) From: the BNC External ECG connection on the rear panel of the Tango (BNC) To: the AUX port on the back of the stress system (9 pin male)

2. Plugging in the RS-232 cable

Connect: the RS-232 cable, SunTech part #91-0048-00 (9 pin male to 9 pin female) From: the RS-232 connection on the rear panel of the Tango (9 pin female) To: the port on the back of the stress system (9 pin male)

- 3. Setting up the Tango monitor
	- a. Turn on the Tango using the switch at the rear top left corner of the Tango.
	- b. Once the operating screen is displayed, press the *MENU*/SELECT button. Use the UP or DOWN buttons to select **Utilities** and press the menu button.
- c. Use the arrow buttons to select **Device** and press the MENU/*SELECT* button to edit. Choose **BIOSOUND** using the arrow buttons and press the select button to confirm the choice.
- d. Select **ECG trigger** and press the select button to edit. Choose **DIGITAL**↑ and press the select button to confirm the choice.
- e. Select **Exit** twice to return to the operating screen.
- 4. Setting up the stress system (Note: requires software version 2.1 or greater)
	- a. From the main monitor screen, press **MENU** located on the far right of the control panel. This will display the menu.
	- b. Select **Exam Preset** and confirm by pressing " $\rightarrow$  Do" on the keyboard.
	- c. Highlight **Protocol** and press "Do" and then using the roller ball, select the appropriate protocol that you want to add the BP option (e.g. Bruce) to and accept using "Do".
	- d. Using the rollerball, highlight **Auto** and press "Do".
	- e. Set the **BP Device** to **SunTech 4240** and the **Port** as **Com 1**.
	- f. In **Protocol**, set when you want the reading to be added to the stage report, e.g. 2 minutes and the set the reminder to 45 - 50 seconds. This will trigger the Tango the reminder time before the reading is expected by the host.
	- g. Confirm all settings by pressing "Do" prior to exiting from the screen by pressing the "Undo" key.